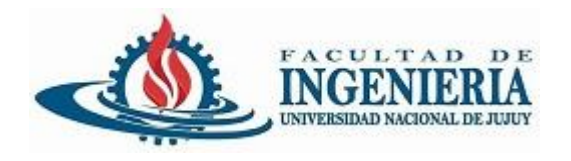

# Pruebas Unitarias - Maven

## Programación Orientada a Objetos

#### San Salvador de Jujuy

UNJu – Facultad de Ingeniería Ing. José Zapana

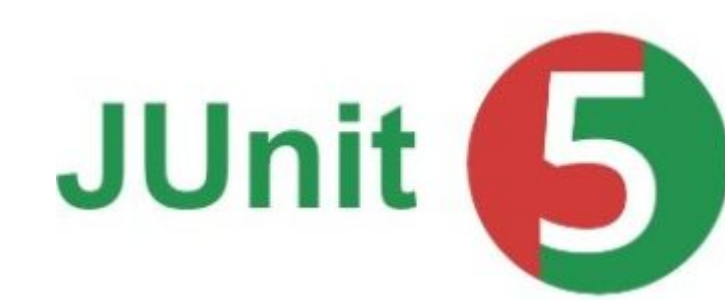

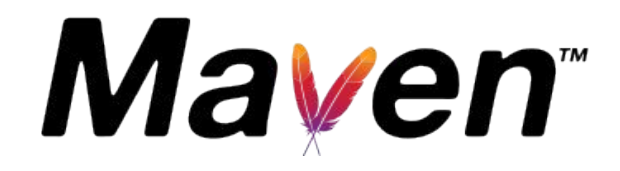

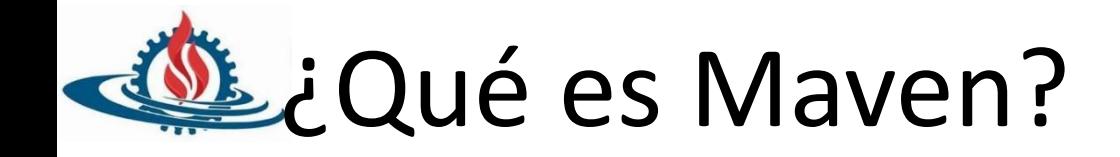

- Es una herramienta de software para la gestión y construcción de proyectos Java
- Creada por Jason van Zyl, de Sonatype, en 2002
- <https://maven.apache.org/>

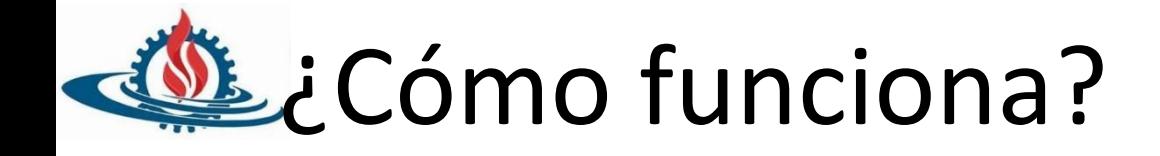

- Utiliza un Project Object Model (POM) para
	- describir el proyecto de software a construir
	- sus dependencias de otros módulos y componentes externos, y
	- el orden de construcción de los elementos.
- Viene con objetivos predefinidos para realizar ciertas tareas claramente definidas, como la compilación del código y su empaquetado

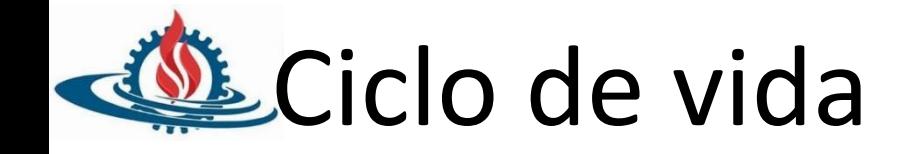

- *• compile*: Genera los ficheros .class compilando los fuentes .java
- *• test***:** Ejecuta los test automáticos de JUnit existentes, abortando el proceso si alguno de ellos falla.
- *• package***:** Genera el fichero .jar con los .class compilados
- *• install***:** Copia el fichero .jar a un directorio de nuestro ordenador donde maven deja todos los .jar. De esta forma esos .jar pueden utilizarse en otros proyectos maven en el mismo ordenador.
- *• deploy***:** Copia el fichero .jar a un servidor remoto, poniéndolo disponible para cualquier proyecto maven con acceso a ese servidor remoto.

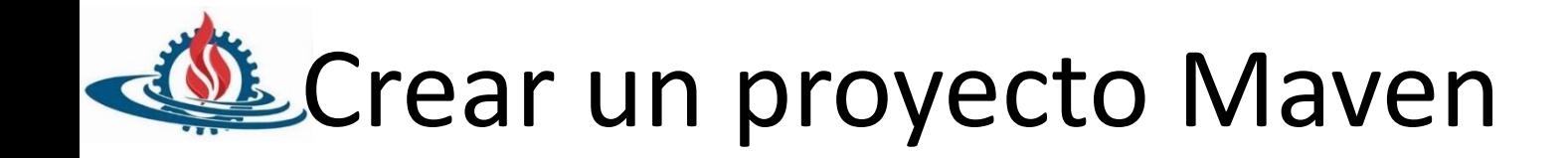

- Desde eclipse
	- Nuevo -> proyecto Maven
	- Es posible seleccionar archetypes predefinidos
	- Definir el "Group Id": identificador único de la organización
	- Definir el "Artifact Id": identificador único del artefacto principal de este proyecto
	- Agregar dependencias

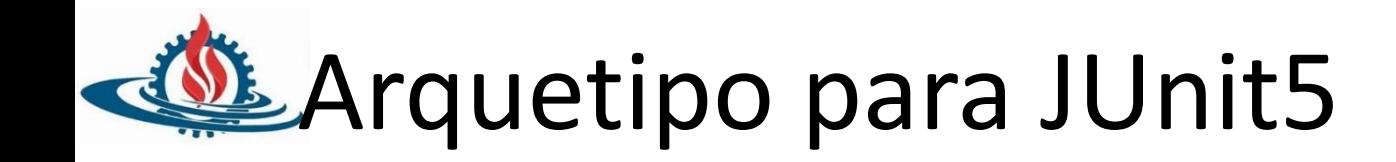

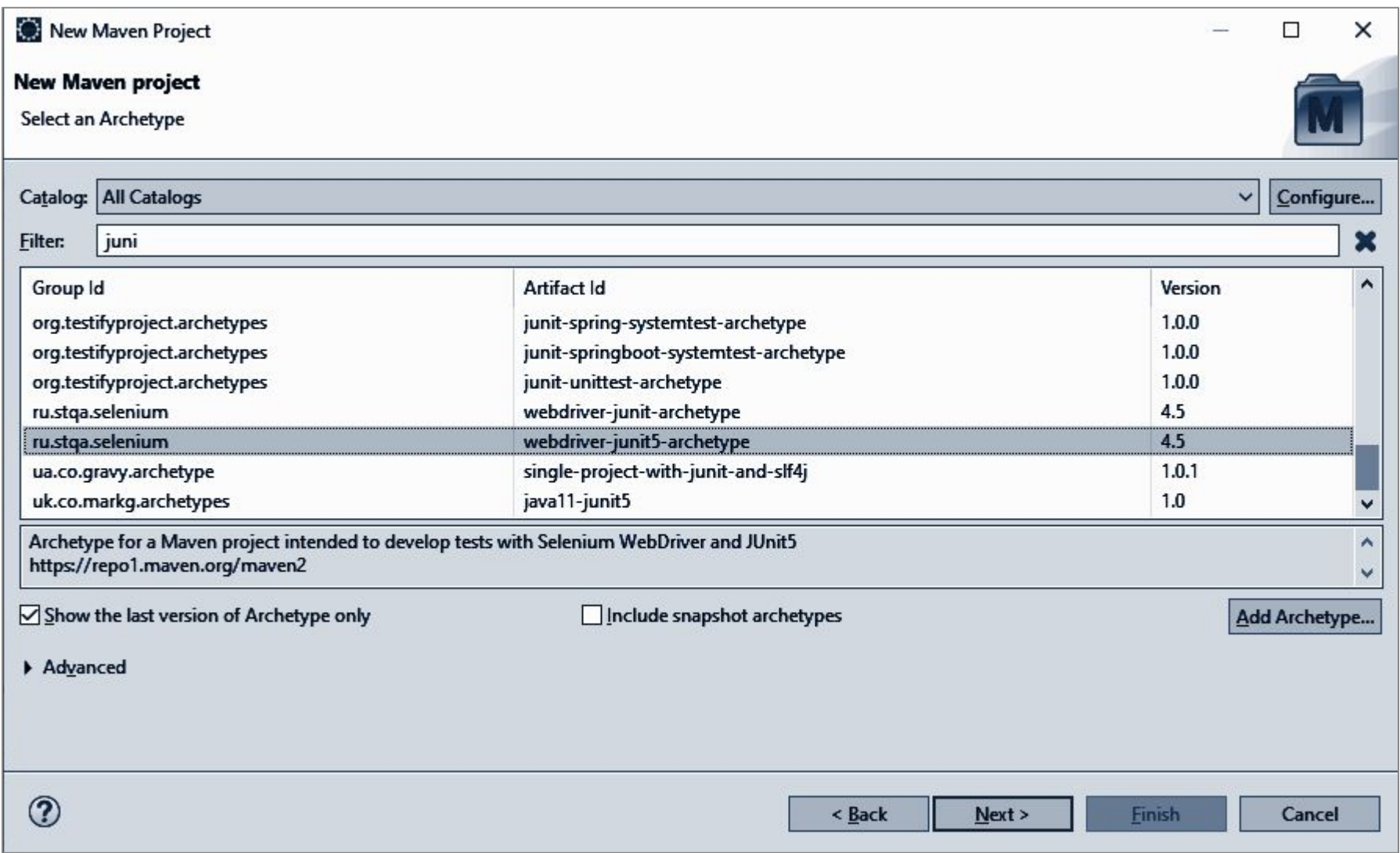

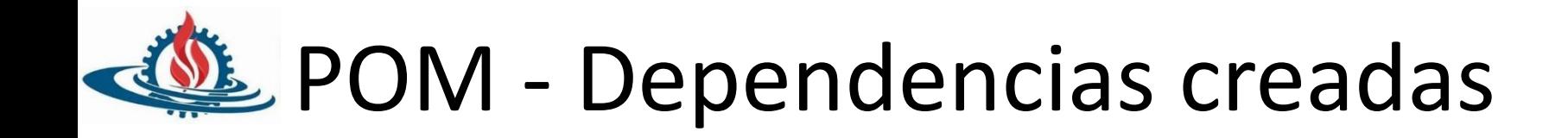

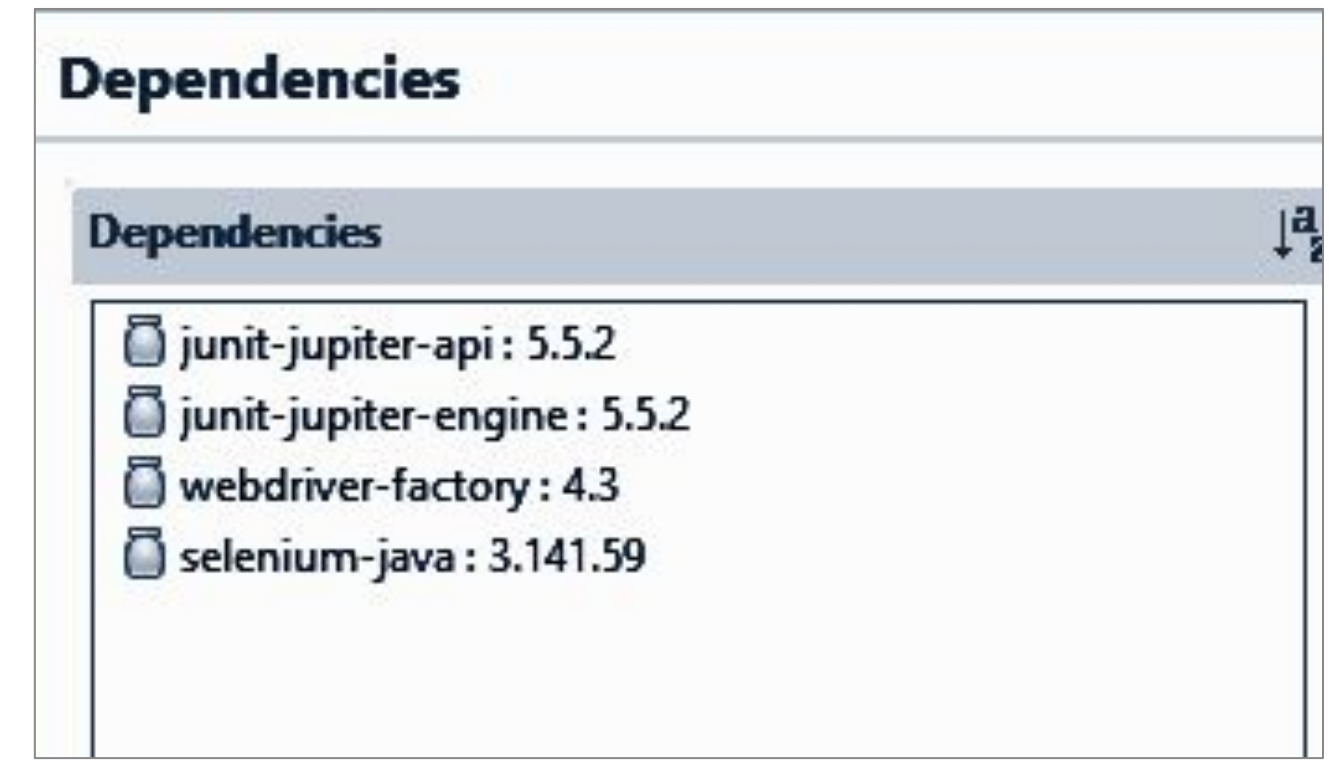

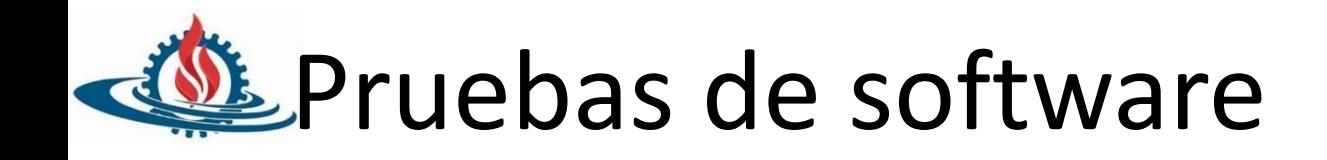

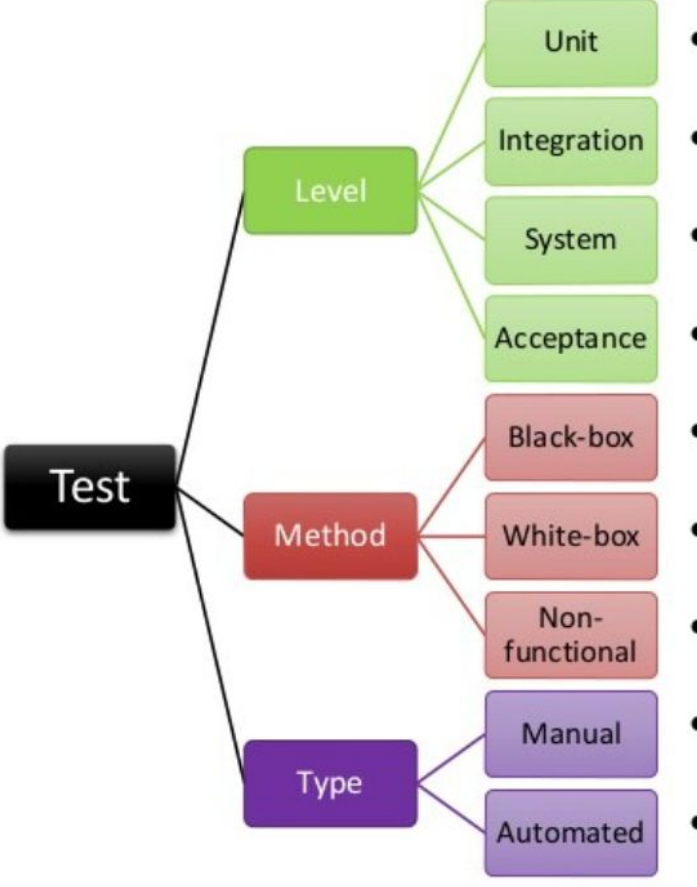

- Pruebas unitarias (componentes aislados)
- Pruebas de integración (diferentes componentes)
- Pruebas de sistema (todos los componentes)
- Pruebas de aceptación (pruebas de usuario)
- Pruebas de caja negra (funcionales)
- Pruebas de caja blanca (estructurales)
- Pruebas no funcionales (rendimiento, seguridad,...)
- Pruebas manuales
- Pruebas automáticas (*frameworks* de prueba)

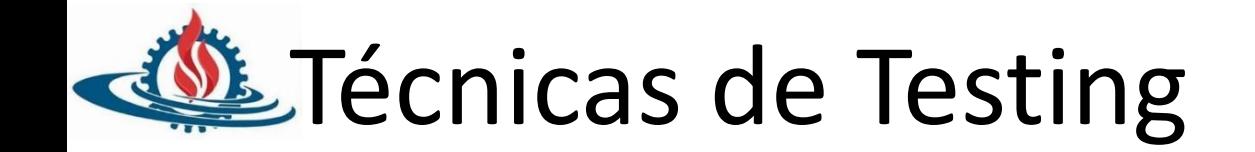

- Escribir casos de testing es deseable
- Escribir casos de testing es costoso
- Testear todos los métodos no es práctico – Por ejemplo métodos accessors
- Se busca la cobertura necesaria según el problema que se está analizando.

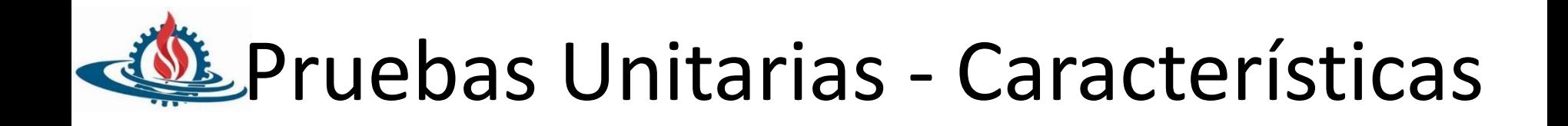

- Automatizable
	- No requiere intervención humana
- Completas
	- Deben cubrir la mayor cantidad de código
- Repetibles o Reutilizables
	- No deben funcionar para una sola vez
- Independientes
	- La ejecución de una prueba no debe afectar la ejecución de otra.
- Profesionales
	- Deben ser consideradas como un entregable más…

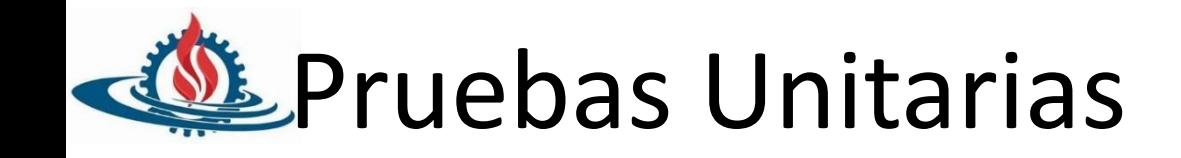

- Fomentan el cambio
	- Permiten hacer las pruebas sobre cambios y asegurarse que los cambios no generan errores.
- Simplifican la integración
	- Permiten llegar a la fase de integración con un grado alto de seguridad de que el código está funcionando correctamente.
- Documenta el código
	- Las propias pruebas son documentación del código
- Separación de la interfaz y la implementación
	- El cambio de la tecnología de interfaz no debe afectar las pruebas.
- Los errores están más acotados y son más fáciles de localizar

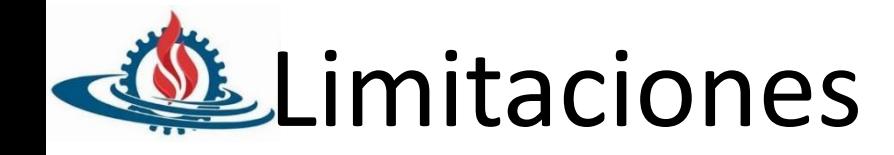

- Las pruebas unitarias NO descubrirán todos los errores de código.
	- No descubrirán errores de integración.
	- Problemas de rendimiento y otros problemas que afectan a todo el sistema en su conjunto.
- Sólo son efectivas si se usan en conjunto con otras pruebas de software.

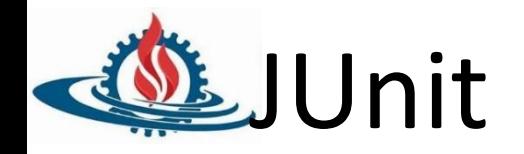

- JUnit es un "framework" para automatizar las pruebas de programas Java
- Escrito por Erich Gamma y Kent Beck
- Open Source, disponible en [http://www.junit.org](http://www.junit.org/)

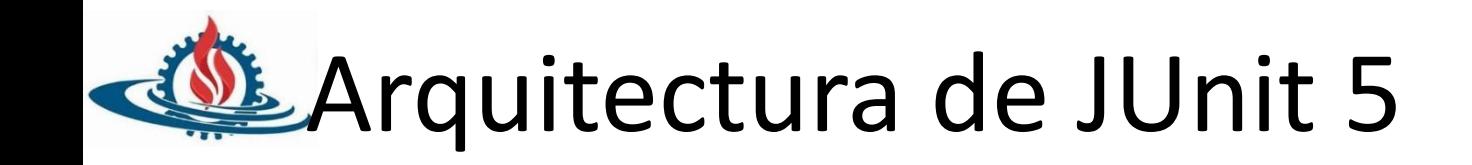

- . Hay tres tipos de módulos:
- 1. Test API: Módulos usados por testers para implementar casos de prueba
- 2. Test Engine SPI: Módulos extendidos para un framework de pruebas Java para la ejecución de un modelo concreto de tests
- 3. Test Launcher API: Módulos usados por clientes programáticos para el descubrimiento de tests

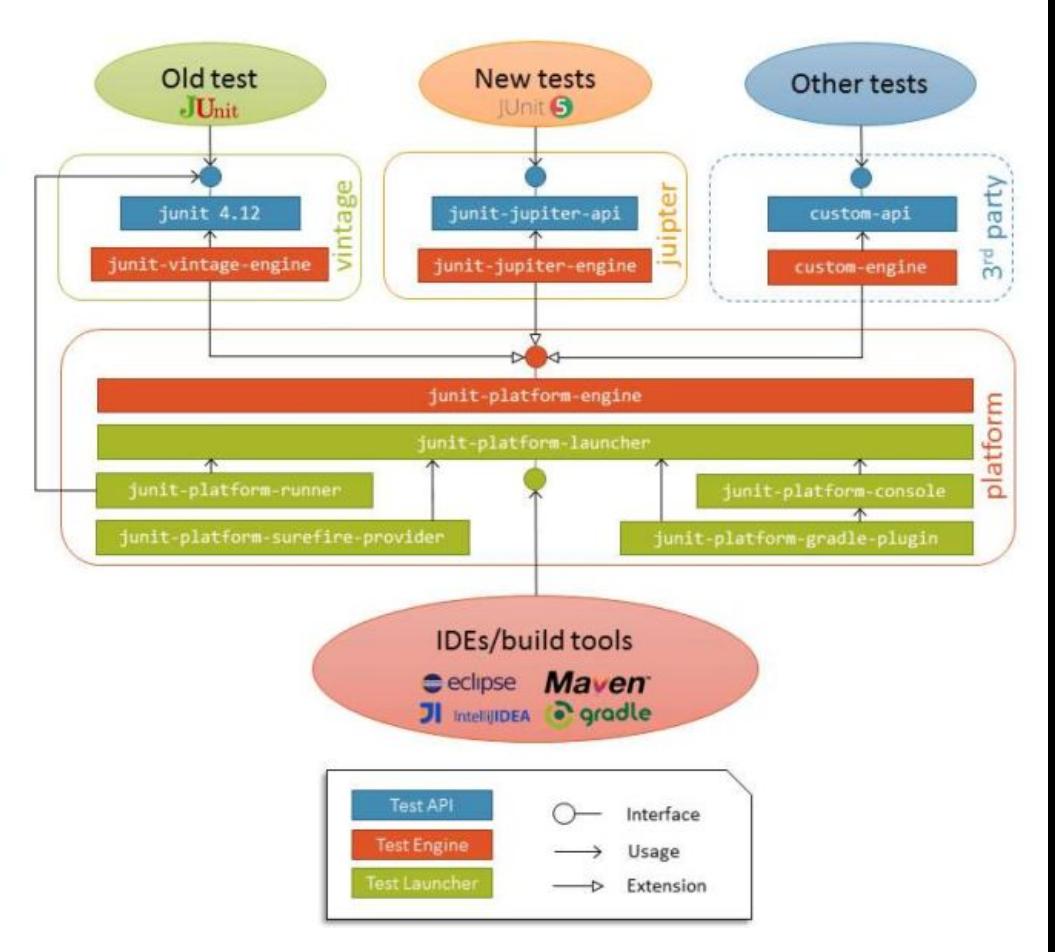

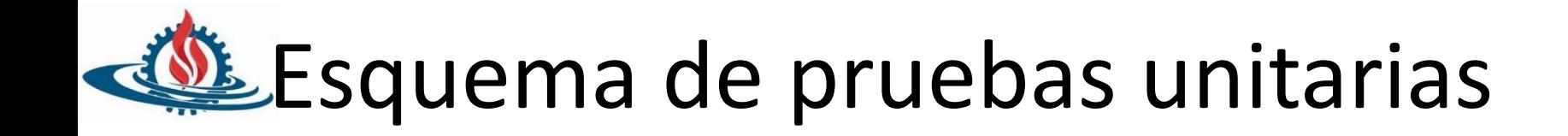

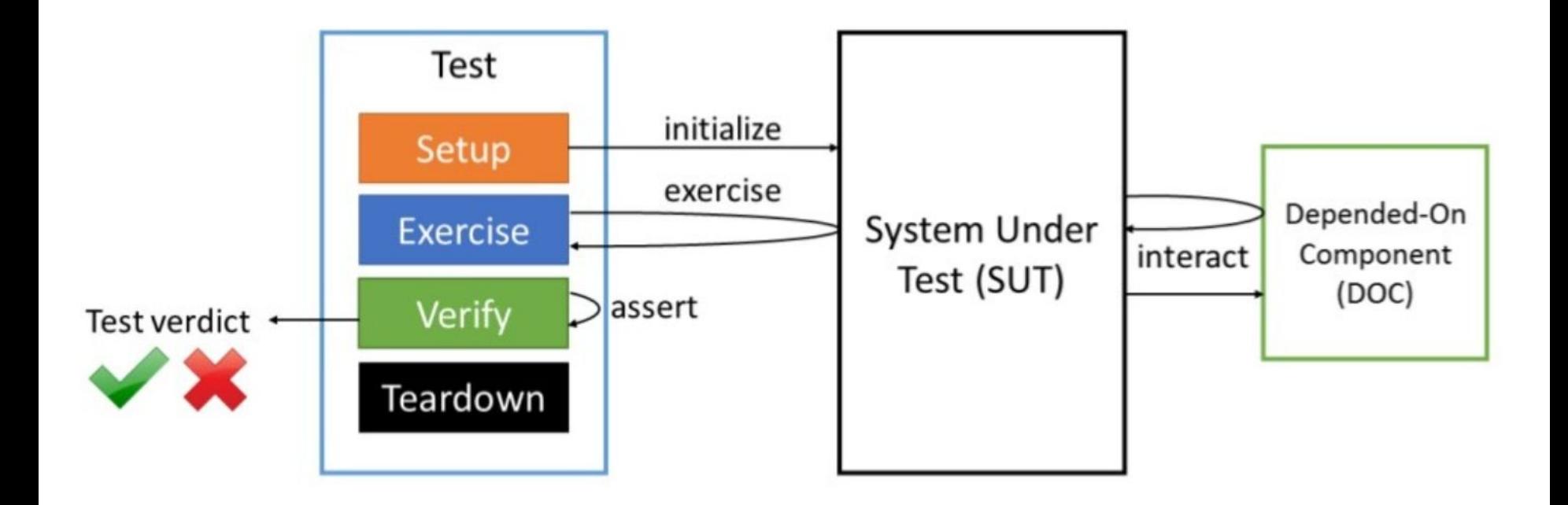

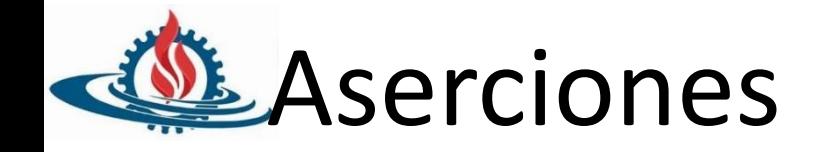

- Son declaraciones o expresiones que se utilizan en pruebas unitarias para verificar que un resultado o una condición sean verdaderos.
- Son fundamentales para determinar si una prueba ha tenido éxito o ha fallado.
- Si la aserción es verdadera, la prueba se considera exitosa; si la aserción es falsa, la prueba falla y se genera una notificación para indicar que algo en el código probado no funciona como se espera.

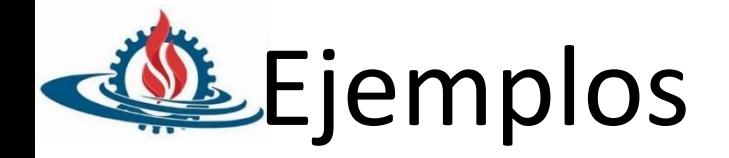

**assertEquals(expected, actual):** Compara si un valor actual es igual al valor expected. Por ejemplo, assertEquals(5, resultado) verifica si resultado es igual a 5.

**assertTrue(condición):** Verifica si una condición dada es verdadera. Por ejemplo, assertTrue(valor > 0) verifica si valor es mayor que cero.

**assertFalse(condición):** Verifica si una condición dada es falsa. Por ejemplo, assertFalse(lista.isEmpty()) verifica si la lista no está vacía.

**assertNull(objeto):** Verifica si un objeto es nulo. Por ejemplo, assertNull(objeto) verifica si objeto es nulo.

**assertNotNull(objeto):** Verifica si un objeto no es nulo.

**assertThrows(excepción, código):** Verifica si se arroja una excepción específica cuando se ejecuta el código proporcionado. Por ejemplo, assertThrows(ArithmeticException.class, () -> dividir(10, 0)) verifica si la función dividir arroja una excepción de división por cero.

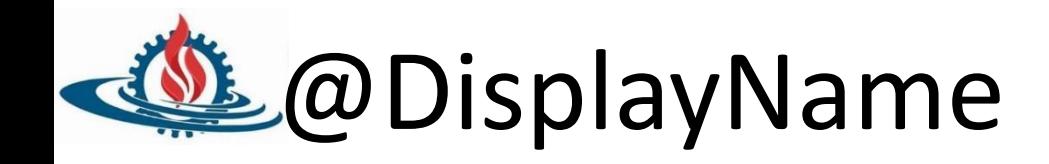

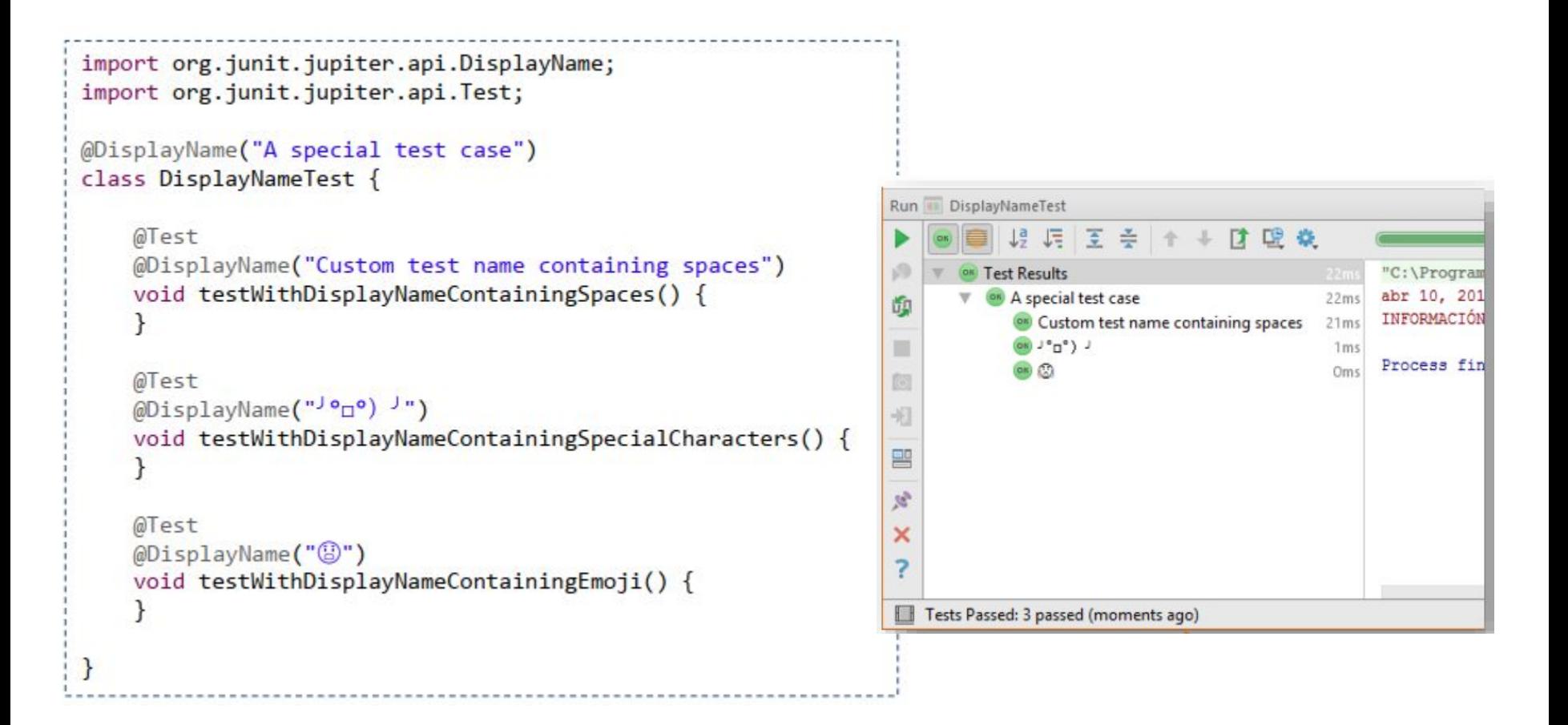

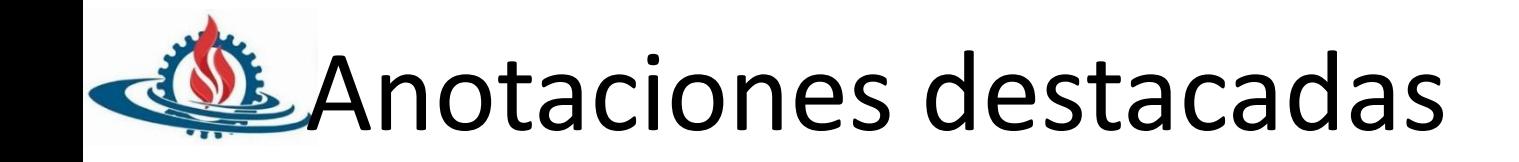

- @BeforeAll
- @AfterAll
- @BeforeEach
- @AfterEach
- @Test

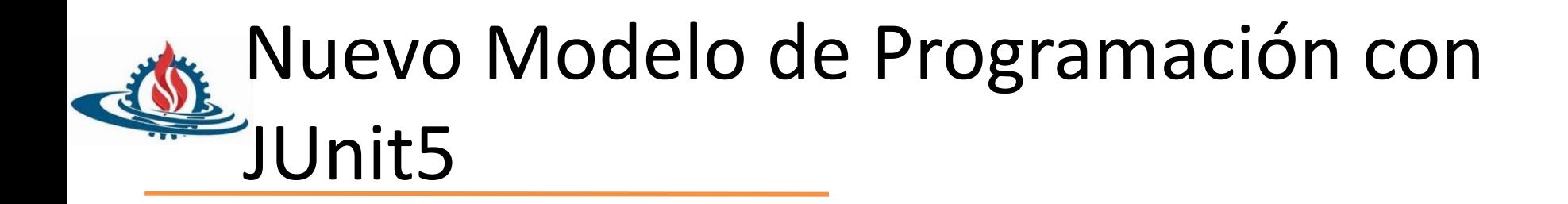

- Las clases y métodos de test en JUnit 5 se pueden etiquetar usando la anotación @Tag import org.junit.jupiter.api.Tag; import org.junit.jupiter.api.Test;
- Estas etiquetas se pueden usar después para el descubrimiento y ejecución de los test (filtrado)

```
import org.junit.jupiter.api.Tag;
import org.junit.jupiter.api.Test;
@Tag("functional")
class FunctionalTest {
    @Test
    void test1() \{System.out.println("Functional Test 1");
    ł
    @Test
    void test2() {
        System.out.println("Functional Test 2");
```

```
@Tag("non-functional")
class NonFunctionalTest {
    @Test
    @Tag("performance")
   @Tag("load")
   void test1() {
        System.out.printLn("Non-Functional Test 1 (Performance/Load)");
   @Test
   @Tag("performance")
   @Tag("stress")
   void test2() {
        System.out.println("Non-Functional Test 2 (Performance/Stress)");
   ł.
    @Test
   @Tag("security")
   void test3() {
        System.out.println("Non-Functional Test 3 (Security)");
   ¥
   @Test
   @Tag("usability")
   void test4() {
        System.out.println("Non-Functional Test 4 (Usability)");
```
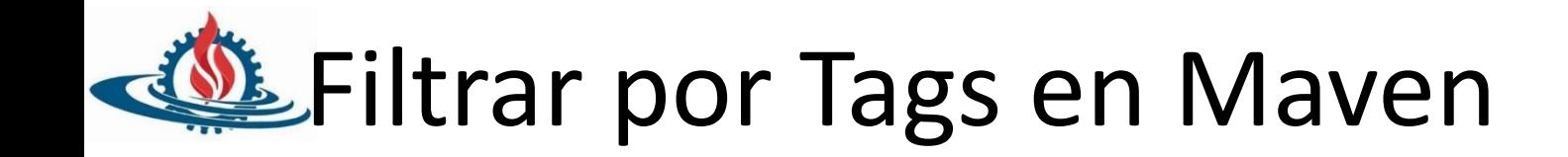

```
erk me en Cithub
<!-- Maven Surefire plugin to run tests -->
\text{chui1d}<plugins>
        <plugin>
            <artifactId>maven-surefire-plugin</artifactId>
            <version>${maven-surefire-plugin.version}</version>
            <configuration>
                <properties>
                    <includeTags>functional</includeTags>
                    <excludeTags>non-functional</excludeTags>
                </properties>
            </configuration>
            <dependencies>
                <dependency>
                    <groupId>org.junit.platform</groupId>
                    <artifactId>junit-platform-surefire-provider</artifactId>
                    <version>${junit.platform.version}</version>
                </dependency>
                <dependency>
                    <groupId>org.junit.jupiter</groupId>
                    <artifactId>junit-jupiter-engine</artifactId>
                    <version>${junit.jupiter.version}</version>
                </dependency>
            </dependencies>
        </plugin>
    </plugins>
\langle/build>
```
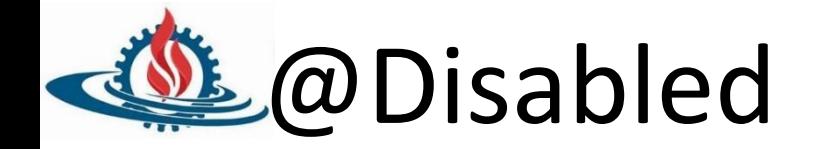

### Deshabilitar test a nivel de clase o método

import org.junit.jupiter.api.Disabled; import org.junit.jupiter.api.Test;

```
class DisabledTest {
```

```
@Disabled
@Test
void skippedTest() \{
```
import org.junit.jupiter.api.Disabled; import org.junit.jupiter.api.Test; @Disabled("All test in this class will be skipped") class AllDisabledTest { @Test void skippedTest1() { @Test void skippedTest2() { TESTS Running io.github.bonigarcia.AllDisabledTest Tests run: 1, Failures: 0, Errors: 0, Skipped: 1, Time elapsed: 0.059 sec - in io.github.bonigarcia.AllDisabledTest Results : Tests run: 1, Failures: 0, Errors: 0, Skipped: 1

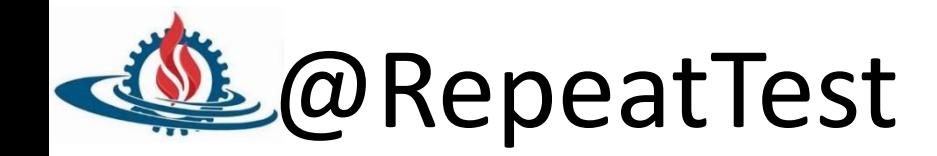

# Permite repetir un test un número determinado de veces

```
import org.junit.jupiter.api.RepeatedTest;
class SimpleRepeatedTest {
    @RepeatedTest(5)
    void test() {
        System.out.println("Repeated test");
    \mathcal{E}\}
```
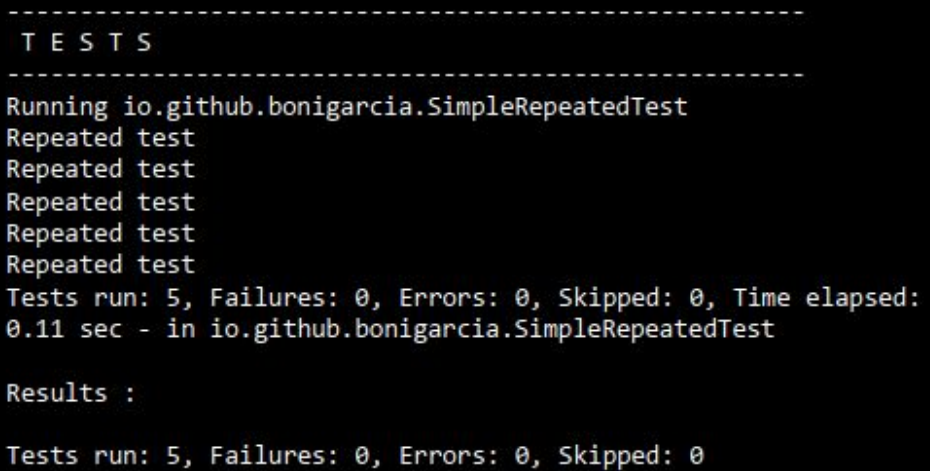

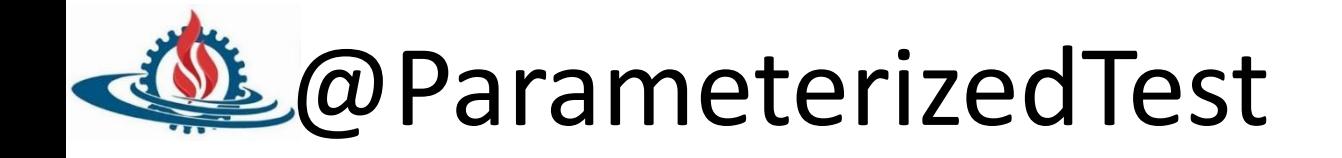

- Los pasos para implementar un test parametrizado son:
- 1. Usar la anotación @ParameterizedTest para declarar un test como parametrizado
- Elegir un proveedor de argumentos (argument provider) 2.

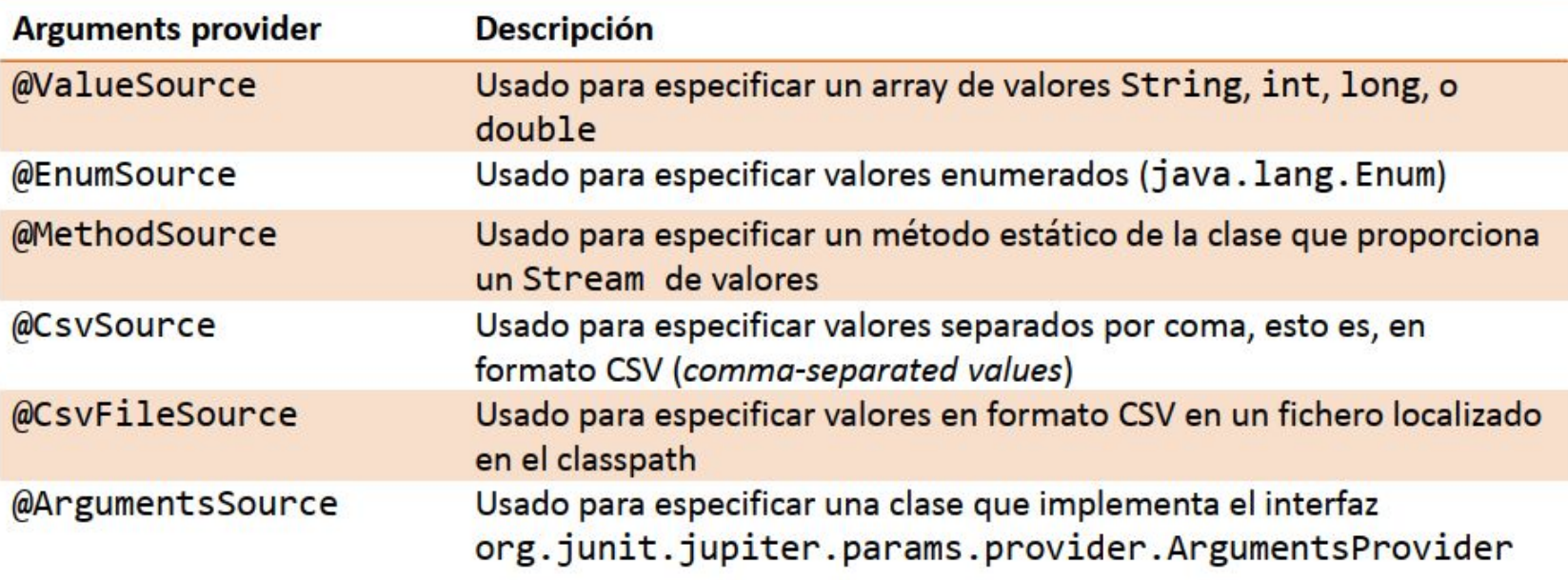

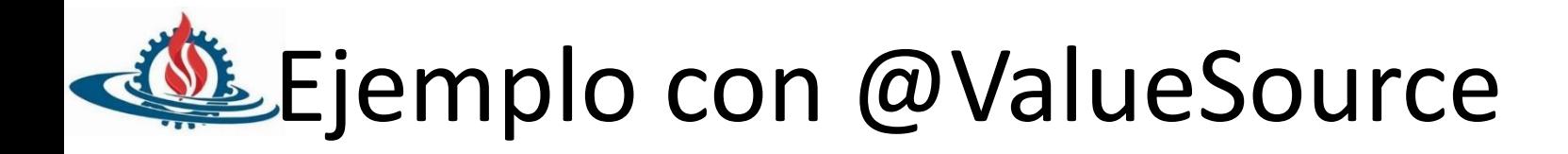

```
import static org.junit.jupiter.api.Assertions.assertNotNull;
                                                                                             @ValueSource
import org.junit.jupiter.params.ParameterizedTest;
import org.junit.jupiter.params.provider.ValueSource;
class ValueSourcePrimitiveTypesParameterizedTest {
    @ParameterizedTest
    \mathcal{D}ValueSource(ints = { \theta, 1 })
    void testWithInts(int argument) {
        System.out
                 .println("Parameterized test with (int) argument: " + argument);
        assertNotNuLL(argument);
    \mathcal{F}ESTS
    @ParameterizedTest
                                                                                  Running io.github.bonigarcia.ValueSourcePrimitiveTypes
    @ValueSource(longs = { 2L, 3L } )Parameterized test with (int) argument: 0
    void testWithLongs(long argument) {
                                                                                  Parameterized test with (int) argument: 1
        System.out.println(
                                                                                  Parameterized test with (long) argument: 2
                 "Parameterized test with (long) argument: " + argument);
                                                                                  Parameterized test with (long) argument: 3
                                                                                  Parameterized test with (double) argument: 4.0
        assertNotNuLL(argument);
                                                                                  Parameterized test with (double) argument: 5.0
    ł
                                                                                  Tests run: 6, Failures: 0, Errors: 0, Skipped: 0, Time
                                                                                  io.github.bonigarcia.ValueSourcePrimitiveTypesParamete
    @ParameterizedTest
                                                                                  Results :
    @ValueSource(doubles = { 4d, 5d } )void testWithDoubles(double argument) {
                                                                                  Tests run: 6, Failures: 0, Errors: 0, Skipped: 0
        System.out.println(
                 "Parameterized test with (double) argument: " + argument);
        assertNotNuLL(argument);
    ł
```
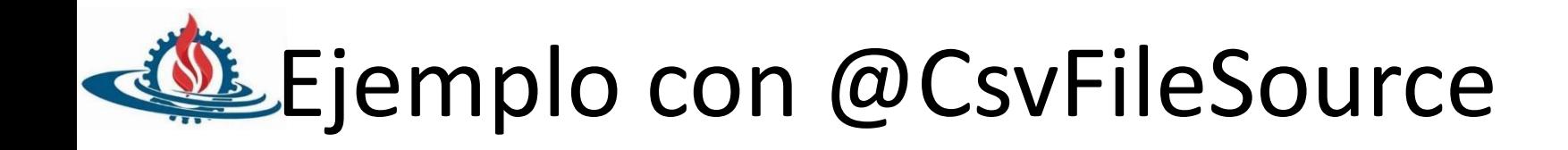

```
import static org.junit.jupiter.api.Assertions.assertNotEquals;
import static org.junit.jupiter.api.Assertions.assertNotNuLL;
import org.junit.jupiter.params.ParameterizedTest;
import org.junit.jupiter.params.provider.CsvFileSource;
```

```
class CsvFileSourceParameterizedTest {
```
 $\mathfrak{r}$ 

```
@ParameterizedTest
@CsvFileSource(resources = "/input.csv")
void testWithCsvFileSource(String first, int second) {
    System.out.println("Yet another parameterized test with (String)"
            + first + " and (int) " + second);
    assertNotNull(first);
    assertNotEquals(0, second);
```
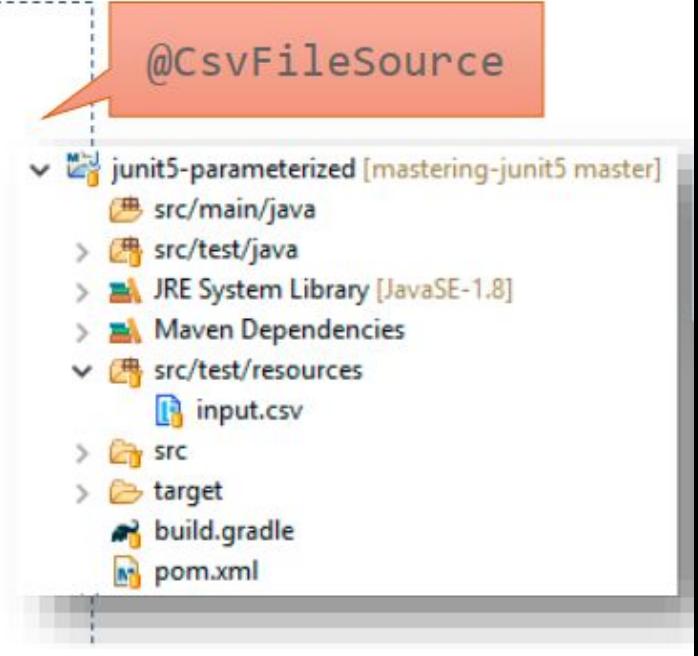

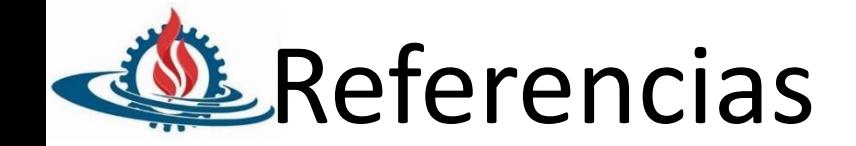

# [https://maven.apache.org/archetype/project-inf](https://maven.apache.org/archetype/project-info.html) [o.html](https://maven.apache.org/archetype/project-info.html)

<https://junit.org/junit5/docs/current/user-guide/>